<span id="page-0-0"></span>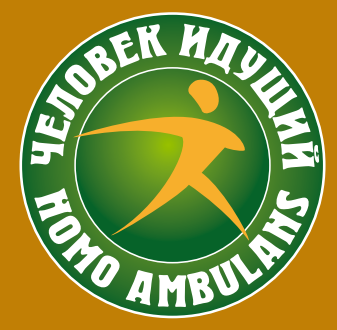

- ОБРАЗОВАТЕЛЬНЫЕ УЧРЕЖДЕНИЯ
- **ОРГАНИЗАЦИИ**
- МУНИЦИПАЛЬНЫЕ ОБРАЗОВАНИЯ
- ГРУППЫ ЗОЖ
- ПЕНСИОНЕРЫ
- СЕМЬИ

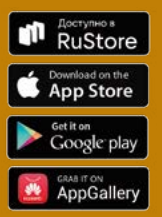

# **МЕТОДИЧЕСКИЕ РЕКОМЕНДАЦИИ**

ПО СОЗДАНИЮ КОМАНДЫ ДЛЯ УЧАСТНИКОВ КОРПОРАТИВНЫХ СОРЕВНОВАНИЙ ПО ФОНОВОЙ ХОДЬБЕ В РАМКАХ ПРОГРАММЫ ПОВЫШЕНИЯ ФИЗИЧЕСКОЙ АКТИВНОСТИ «ЧЕЛОВЕК ИДУЩИЙ» (HOMO AMBULANS)

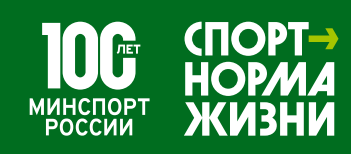

# ЧЕЛОВЕК ИДУЩИЙ **ЧЕМПИОНАТ РОССИИ ПО ФОНОВОЙ ХОДЬБЕ**

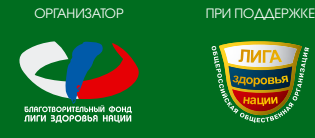

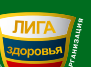

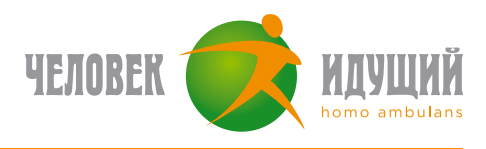

## **МЕТОДИЧЕСКИЕ РЕКОМЕНДАЦИИ ДЛЯ ОРГАНИЗАЦИЙ**

### **по организации команды и участию во Всероссийских Межкорпоративных соревнованиях по фоновой ходьбе в рамках программы повышения физической активности «Человек идущий» (Homo ambulans)**

Программа повышения физической активности «Человек идущий» включает в себя командные соревнования по количеству шагов за определённый промежуток времени.

Для участия в Соревнованиях все участники подключаются к мобильному приложению, которое обеспечивает подсчёт шагов каждого Участника Соревнований в реальном времени, а так же формирует рейтинги команд.

Организация становится Участником Программы после получения приглашения от Организатора Программы, подтвердив своё согласие созданием корпоративной команды

Организатор Программы вправе ограничивать количество Организаций — Участников Программы

Организация назначает Куратора команды

Куратор команды формирует команду из 20–50 человек

Участником Соревнований может быть любой человек любого возраста, работающий в организации, состоящий в Команде Организации, не являющийся профессиональным спортсменом, скачавший мобильное приложение «Человек идущий», согласный с порядком Порядком проведения Всероссийских Межкорпоративных соревнований в рамках программы «Человек идущий»

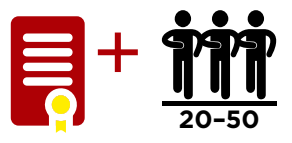

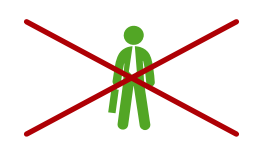

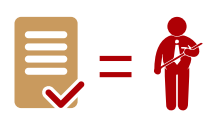

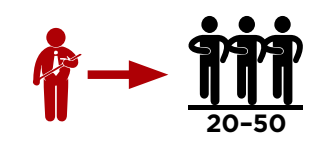

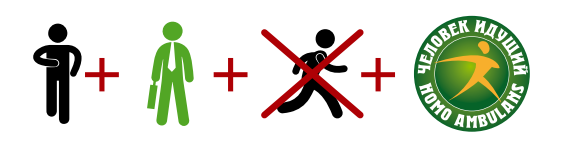

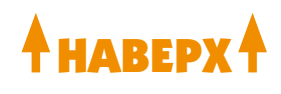

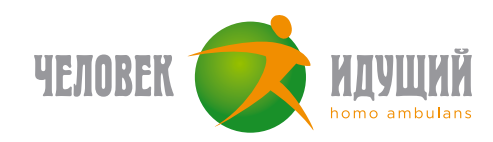

Организация вправе сформировать две и более команды

Из членов команды выбирается или другим способом определяется Капитан команды

Куратор команды и Капитан команды являются контактными лицами с Организатором Программы

Капитан команды обеспечивает регистрацию членов команды в мобильном приложении «Человек идущий», а также честное и активное участие членов команды в соревнованиях

Участник Соревнований может быть зарегистрирован только в одной Команде

Подключение к Мобильному приложению «Человек Идущий» производится Участниками Соревнований самостоятельно до момента старта соревнований (см. Инструкцию по регистрации)

Мобильное приложение «Человек идущий» необходимо скачать в магазинах Google Play, AppStore и AppGallery по запросу «Человек идущий» (см. Инструкцию по регистрации)

Для участия в Соревновании Участнику соревнований необходимо иметь мобильное устройство отвечающее требованиям технологической Платформы (Android 6.0; Ios 11), доступ к сети Интернет на время проведения соревнований

Всем Участникам Соревнований предоставляется право размещения на всех личных Интернет-ресурсах статуса и электронного знака «Участник Соревнований «Человек идущий»

Организатор Программы вправе ограничивать количество участников Соревнований

В случае выбывания Участников Соревнований на первом (предварительном) этапе допускается замена Участников Соревнований в любом количестве. На втором (зачётном этапе) допускается замена не более 5 человек, по уважительной причине на усмотрение Капитана Команды

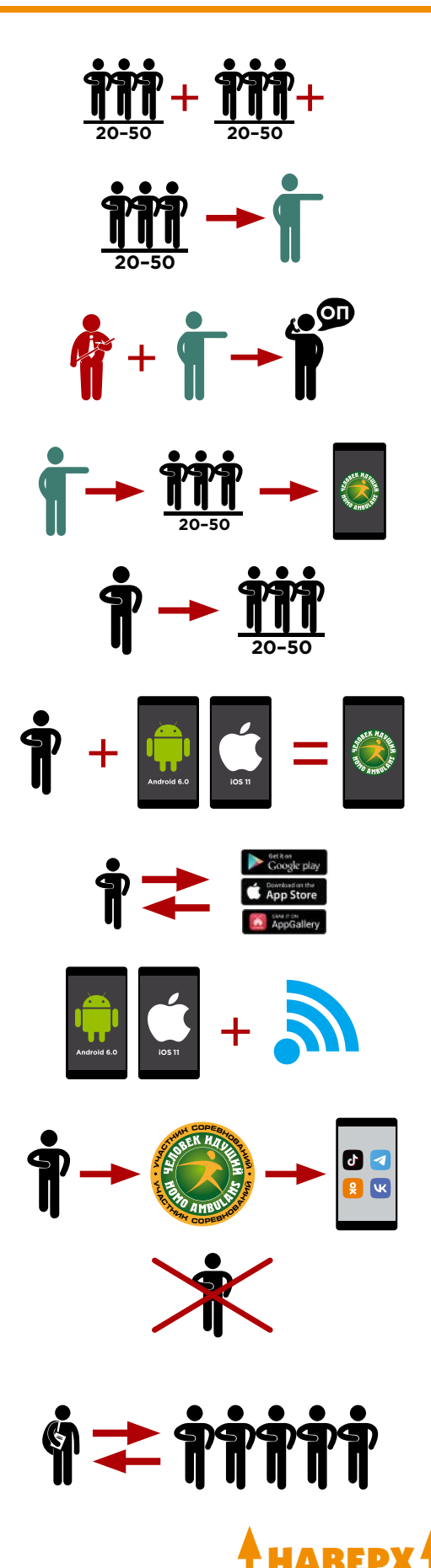

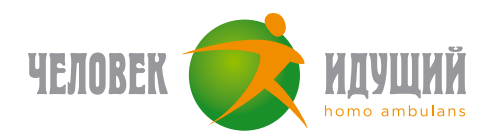

### **СОРЕВНОВАНИЯ**

Соревнования проходят в два этапа: Предварительный с 26.09. по 10.10.2024г. Зачётный с 15.10 по 15.11.2024г.

Соревнования проходят только в командном зачёте

Участие в Соревновании невозможно вне команды

Целью каждого участника Соревнования является командная победа в Соревновании

Сводка о текущих результатах обновляется ежедневно в мобильном приложении «Человек идущий». Итоги публикуются на сайте [www.человекидущий.рф](http://ЧЕЛОВЕКИДУЩИЙ.РФ)

В случае нарушения участником/участниками принципов спортивного поведения и «честной игры», организатор вправе отстранить участника/участников/команду от участия в соревнованиях. Их результаты после отстранения не будут учитываться в рейтинге. Основаниями для отстранения могут быть неавторизованные данные, внесенные вручную, наличие приложений, позволяющих вносить неавторизованные данные и т.д. Организатор вправе отстранять участников без объяснения причин

Рейтинги Команд рассчитываются из суммы среднеарифметического количества шагов участников Команды за каждый день участия в Соревновании

Для каждого Участника Соревнований учитывается не более 25 000 шагов в день. Превышение данного количества шагов в день будет рассматриваться Организатором Программы, как профессиональные спортивные результаты, и не будет приниматься к учёту

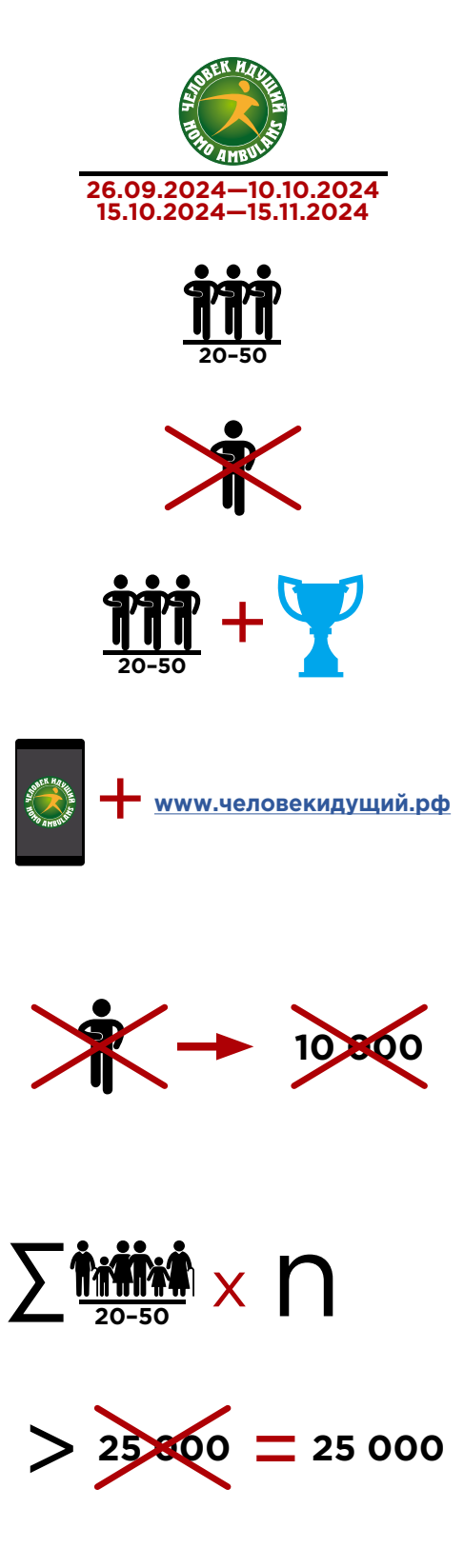

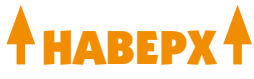

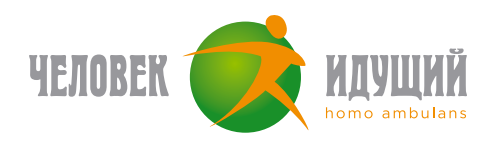

### **ОПРЕДЕЛЕНИЕ ПОБЕДИТЕЛЕЙ И НАГРАЖДЕНИЕ**

Победителем будет признана Команда, имеющая наибольший рейтинг. В случае равенства итоговых показателей у двух или более команд побеждает команда, с большим количеством участников. При равенстве количества участников в командах победитель определяется по абсолютному количеству шагов за период проведения соревнований

При участии в Соревнованиях более одной команды Организации, результаты команд не суммируются, к зачёту принимаются результаты каждой команды по отдельности

По окончанию Соревнований все Участники Программы получают электронные дипломы Участников Программы

По окончанию Соревнований все Участники Соревнований получают электронные сертификаты Участников Соревнований

Награждение Победителей проходит на Итоговом мероприятии Программы «Человек идущий»

Место и время проведения Итогового мероприятия Организатор Программы сообщает дополнительно

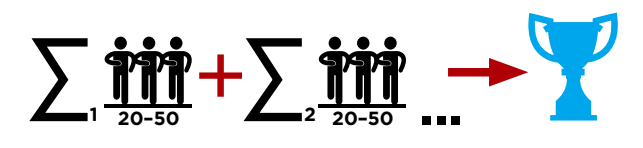

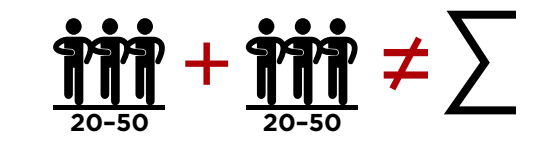

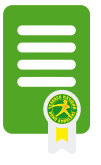

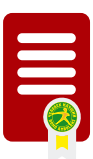

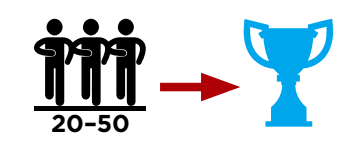

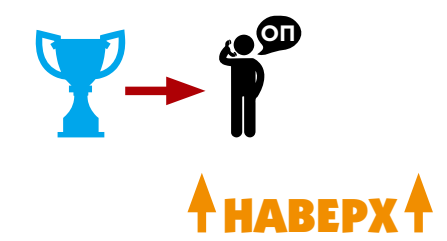

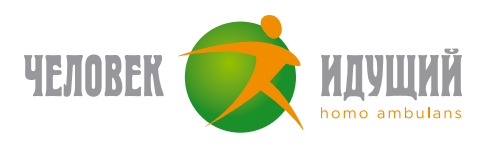

### **РЕГИСТРАЦИЯ В ПРИЛОЖЕНИИ**

- Установите официальное приложение «Человек идущий» на свой смартфон;
- После запуска приложения выберите подходящий вариант: «Войти c Apple ID», «Войти с Google», «Войти c Huawei ID» или «Войти по email»;
- После входа в приложение добавьте информацию о себе;
- Проверьте правильность заполнения информации, отметьте согласие с политикой конфиденциальности и нажмите кнопку «Регистрация».

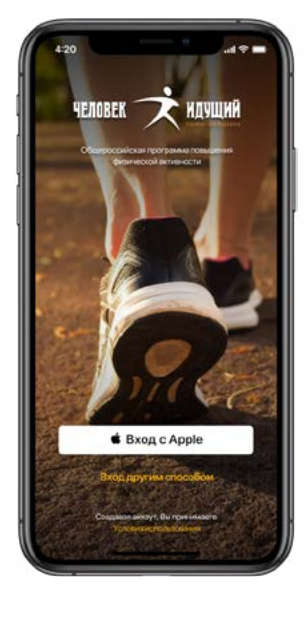

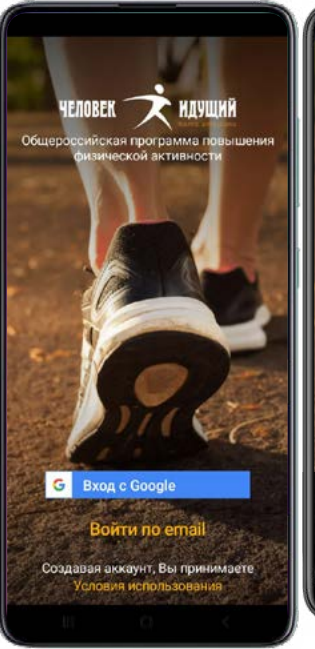

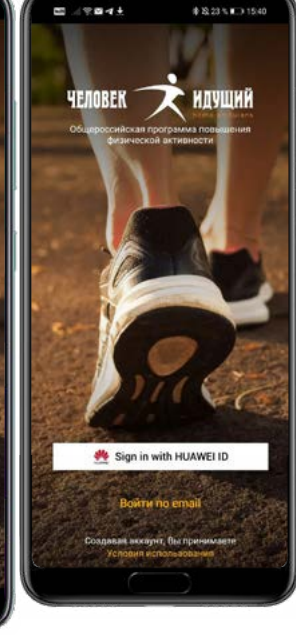

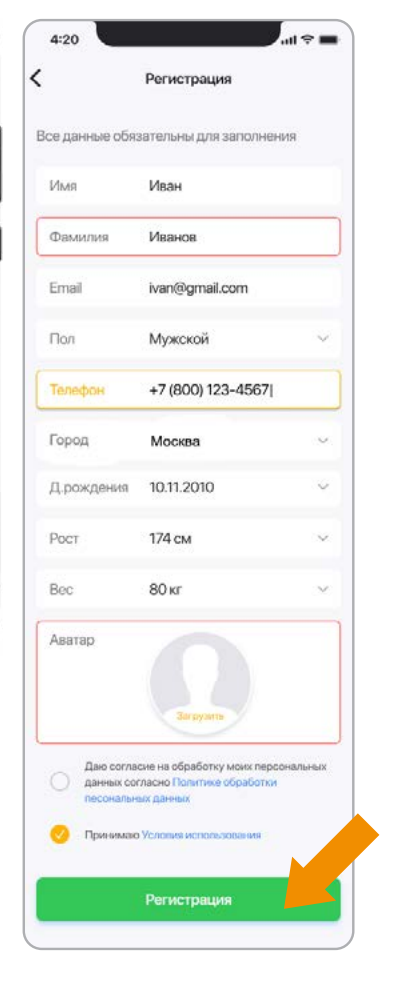

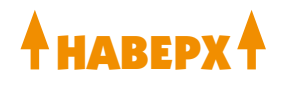

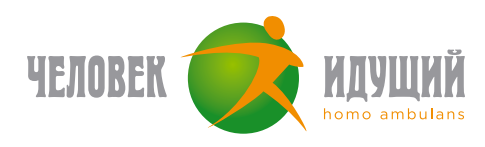

### **СОЗДАНИЕ КОМАНДЫ**

- На главном экране приложения «Человек идущий» перейдите в раздел «Команды» и нажмите кнопку «Создать»;
- Введите необходимую информацию о создаваемой команде в соответствующие поля;
- Нажмите «Сохранить».

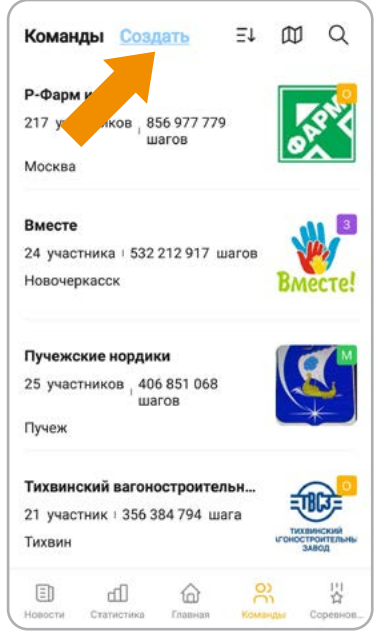

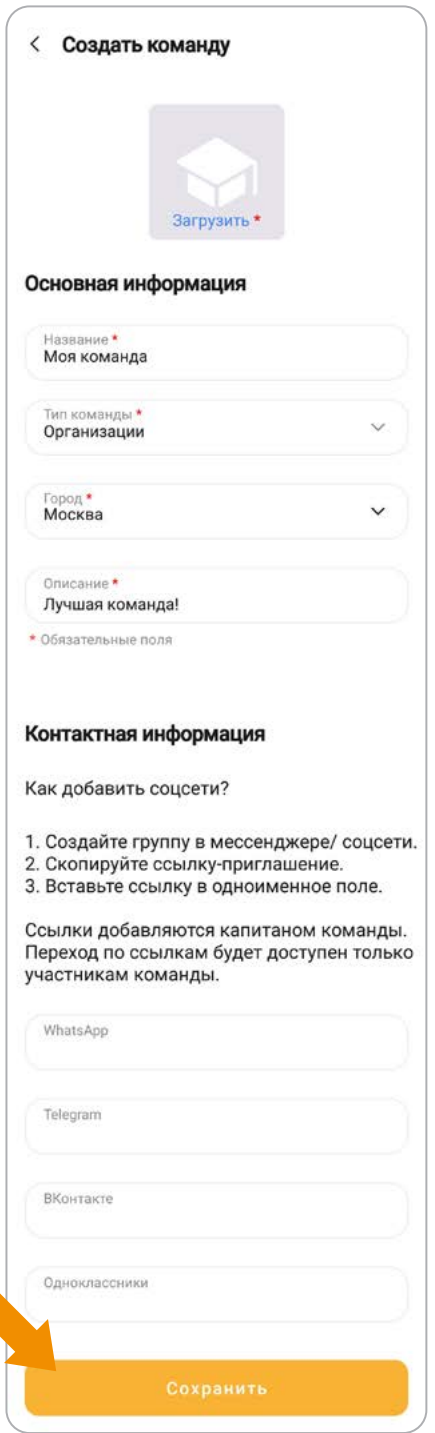

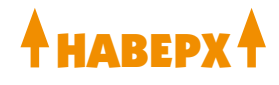

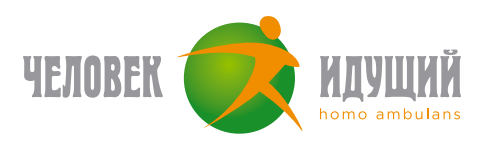

### **ДОБАВЛЕНИЕ УЧАСТНИКОВ**

- На главном экране приложения «Человек идущий» нажмите кнопку «Все участники»;
- С помощью поиска (иконка лупы) найдите необходимого участника по Фамилии или ID;
- На странице участника (внизу) нажмите кнопку «Пригласить в команду»;
- Участнику придет запрос, после подтверждения которого участник станет членом вашей команды.

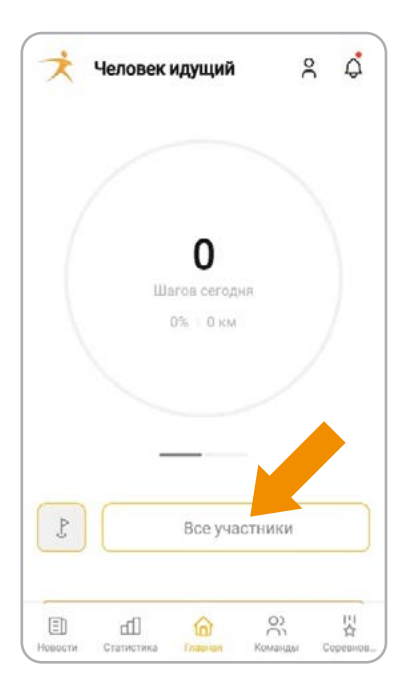

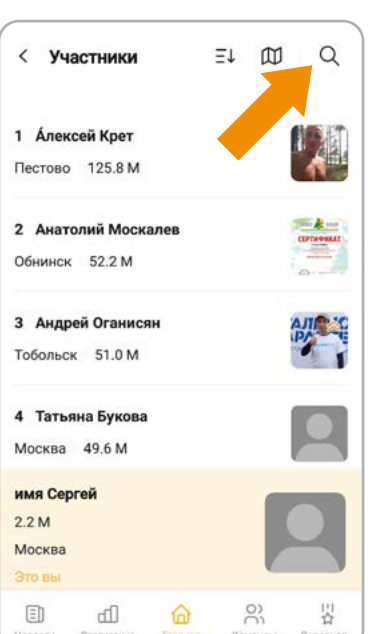

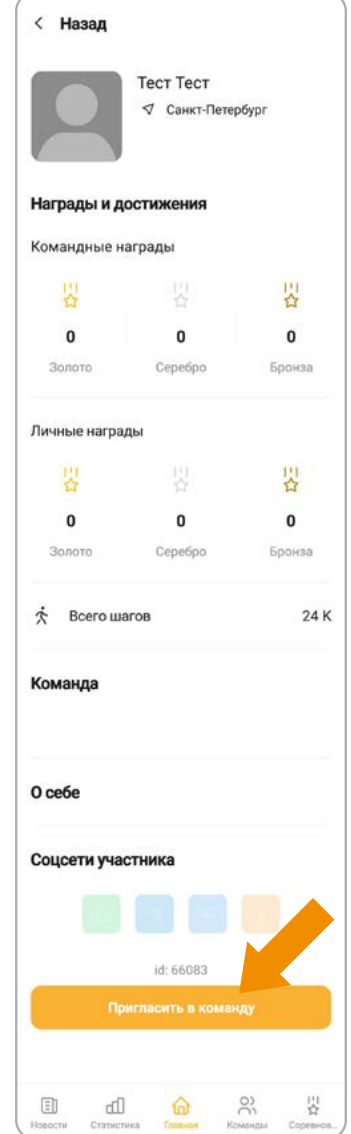

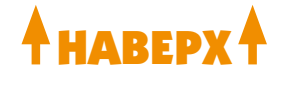

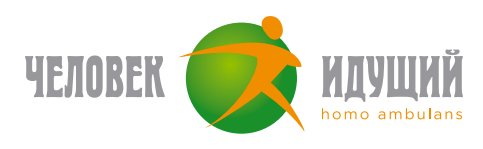

### **УДАЛЕНИЕ УЧАСТНИКОВ**

- На вкладке «Команды» выберите свою команду (в начале списка);
- Нажмите кнопку «Участники»;
- Выберите профиль участника;
- Нажмите кнопку «Исключить из команды».

**Внимание!** Во время прохождения соревнования функционал удаления участников может быть ограничен регламентом соревнования.

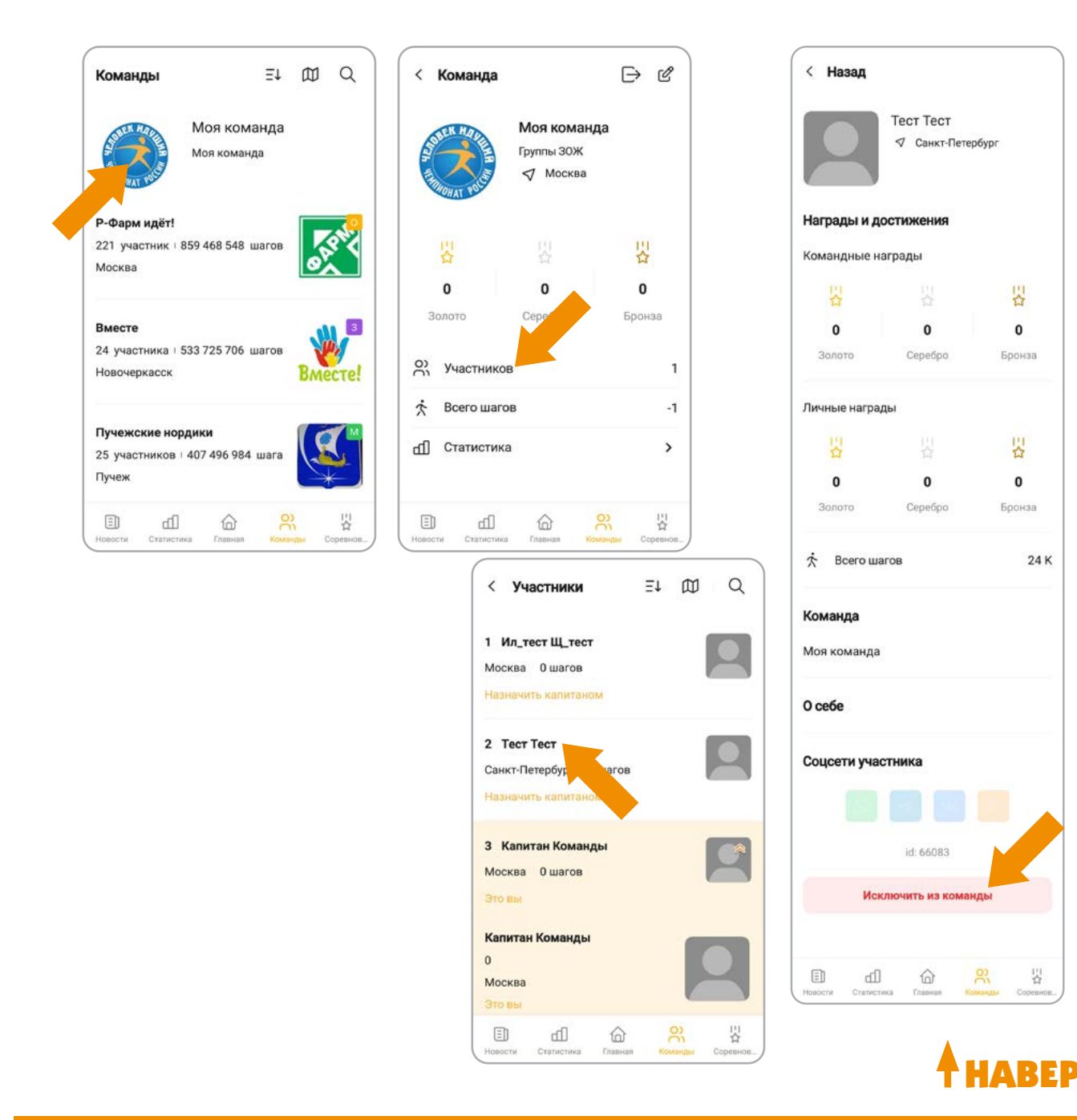

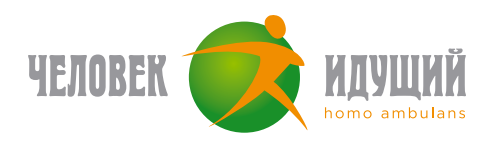

### **РЕГИСТРАЦИЯ В СОРЕВНОВАНИЯХ**

- Нажмите кнопку «Соревнования» на главном экране приложения;
- На вкладке «Командные» выберите необходимое соревнование;
- Нажмите кнопку «Принять участие».

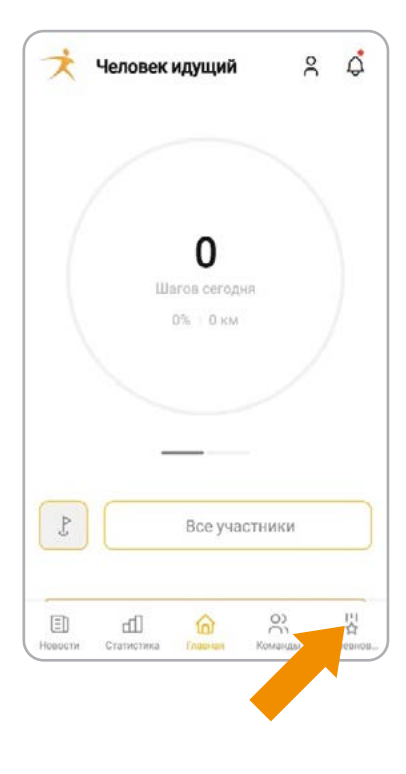

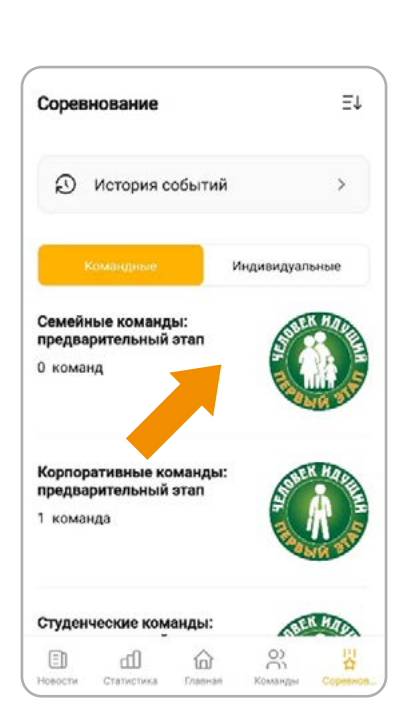

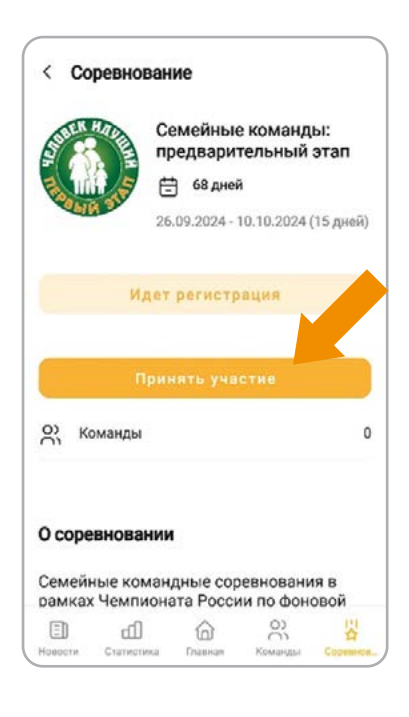

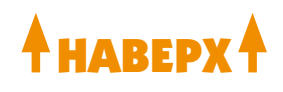

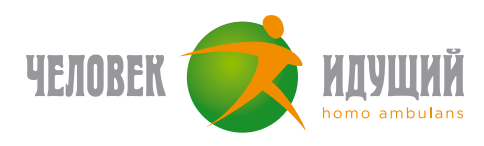

### **ПАМЯТКА ДЛЯ КАПИТАНОВ И ЧЛЕНОВ КОМАНД**

Убедитесь, что на вашем устройстве даны разрешения для приложения **«Человек идущий» и Google Fit** (инструкция для **[Android](https://docs.google.com/document/d/1G0U4hG8NK6GZFy8wXAdOSwt8wyU88E8j4Q7ipqJVDaQ/edit)** и **[iOS](https://docs.google.com/document/d/1dDvvJVWP0kVDgSyUMaHXkehwiNNnLARedvuIYaIjwFc/edit)**)

### **РОТАЦИЯ ВО ВРЕМЯ СОРЕВНОВАНИЙ:**

- 1. Если ходок хочет выйти из команды, участвующей в соревновании, необходимо написать капитану просьбу об удалении его из команды. Когда нет соревнований, ходок может покинуть команду самостоятельно.
- 2. Если капитан хочет удалить ходока: то зайти в: команды / моя команда / участники, затем выбрать ходока и внутри его карточки нажать кнопку «исключить из команды».
- 3. Если капитан хочет удалить случайно созданную команду, то капитан может выйти из соревнования, а потом выйти из команды, все ходоки автоматически покинут команды (необязательно удалять перед выходом каждого участника).

### **ПРО СТАТИСТИКУ:**

**Личная статистика за текущий месяц** — с главного экрана приложения нажать на иконку с графиком, измеряется шагами и учитывается за текущий месяц.

**Личная статистика с момента регистрации** — доступна через главный экран приложения > Участники > Поиск участника.

**Командная статистика** — с главного экрана приложения > Команды > Поиск команды > там показываются шаги, которые нашагала команда нарастающим итогом и сколько шагов принес команде каждый ходок с момента регистрации в команде.

**Статистика соревнования** — с главного экрана приложения > Соревнования > Текущее соревнование > Рейтинг соревнования, измеряется в сумме средних арифметических шагов команды.

На главном экране раздела «Моя команда» показывается, сколько шагов пошли в зачет соревнования от каждого участника.

### **ДОПОЛНИТЕЛЬНО:**

**Ошибочный запрос на добавление в команду** — бывает, что участники на экране висит запрос на добавление в команду, хотя их давно добавили и они есть в списке команды: связаться с поддержкой, в ближайшем релизе ожидается исправление.

**Вернуть в старый эккаунт** — если участник зарегистрировал новый аккаунт (например, сломался телефон), но хочет остаться в старом: он пишет через приложение в поддержку с просьбой объединения двух своих аккаунтов, указав id нового и старого эккаунтов.

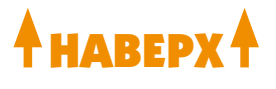